# Introduction to GEE Code Editor

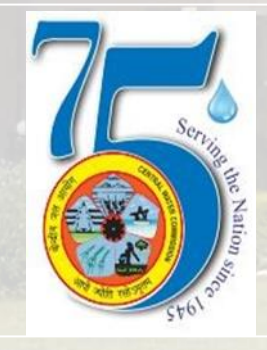

**Chaitanya K S Deputy Director National Water Academy, CWC, Pune**

### **About GEE**

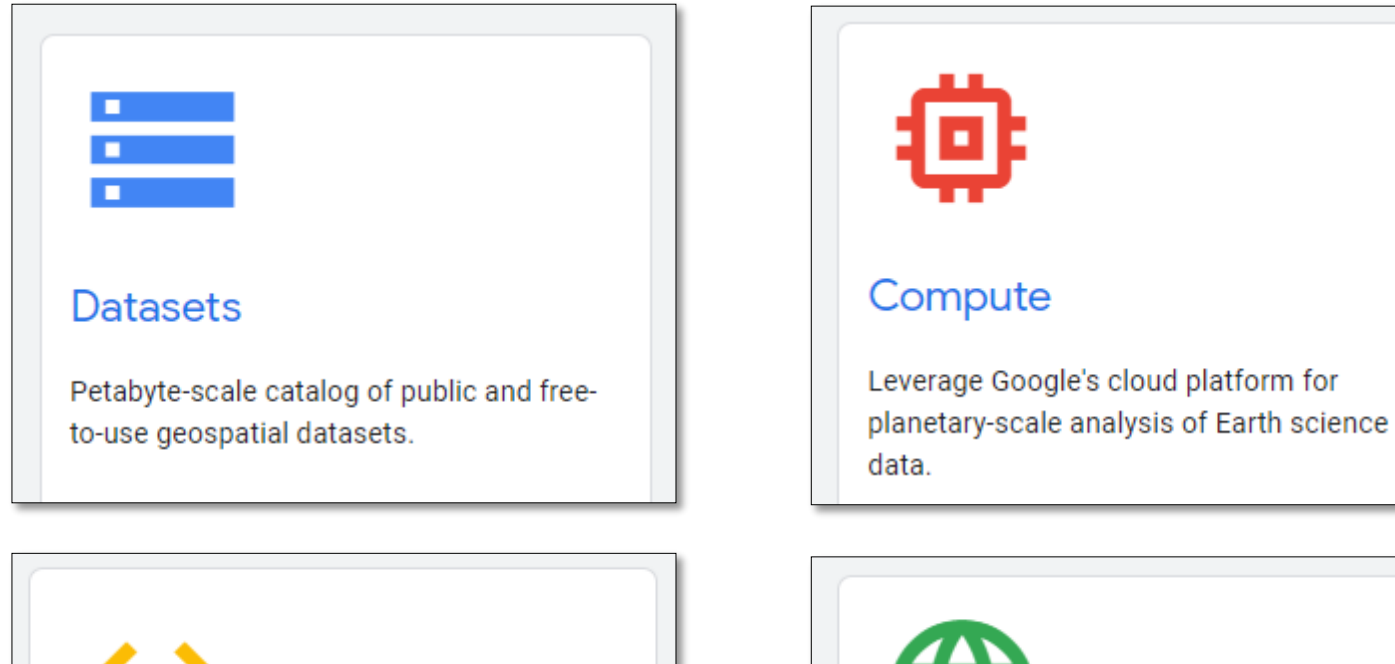

**APIs** 

Full-featured JavaScript, Python and REST APIs.

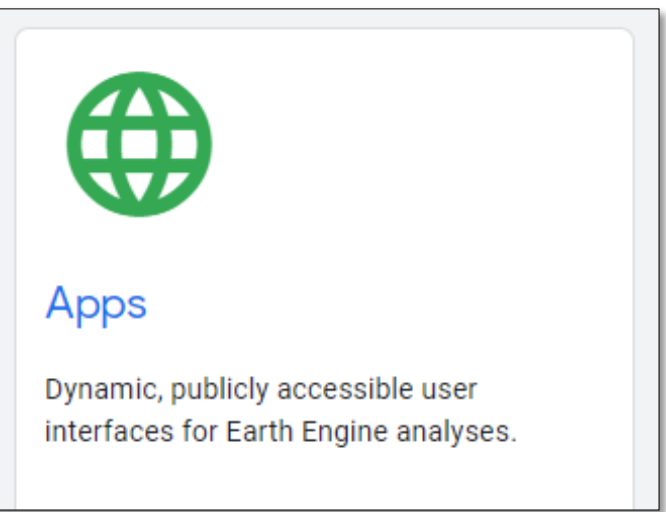

Source: https://developers.google.com/earth-engine

Earth Engine is a public data catalog, compute infrastructure, geospatial APIs and an interactive app server

### **Familiarisation with EE Code Editor**

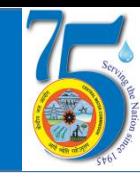

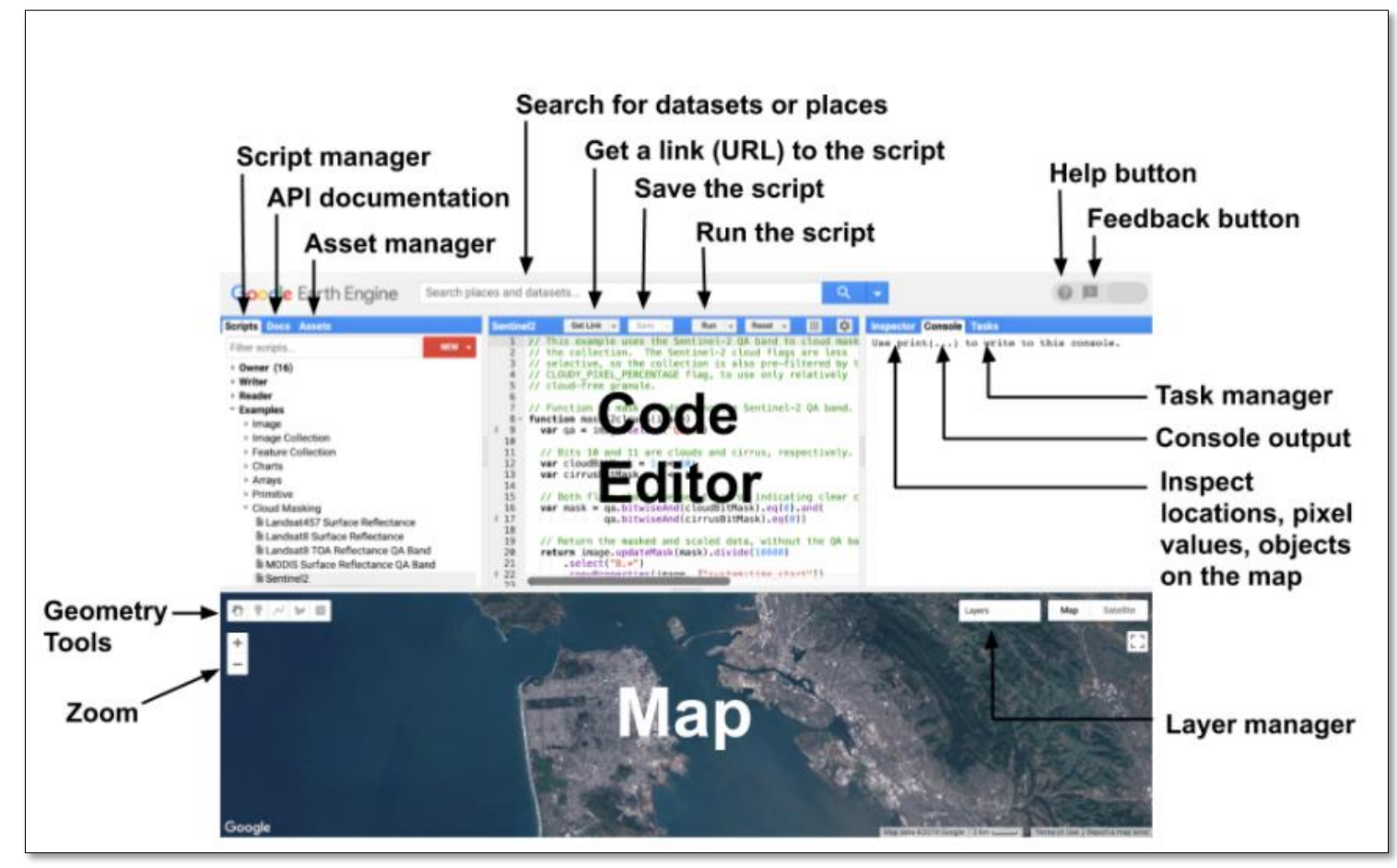

Source: <https://developers.google.com/earth-engine/guides/playground>

- Web based IDE for the Earth Engine Javascript API
- All you need to run the Code Editor is a web browser (Google Chrome for best results) and an internet connection

## **Components of EE Code Editor**

#### **Central Panel** – Main Window

- JavaScript code editor
- Save, Run, Get Link, Reset, Settings buttons

#### **Left Panel** for input management

- Script Manager (Scripts tab)
- API documentation (Docs tab)
- Asset Manager (Assets tab)

#### **Right Panel** for output management

- Interactive map query (Inspector tab)
- Console output (Console tab)
- Task Manager (Tasks tab)

### **Map Panel** for visualizing geospatial datasets

- **Geometry tools**
- Layer Manager

#### **Header**

- Search box to find datasets or places
- Help and Feedback buttons

<https://code.earthengine.google.com/>

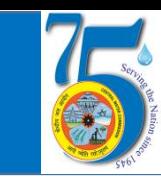

### **How EE works?**

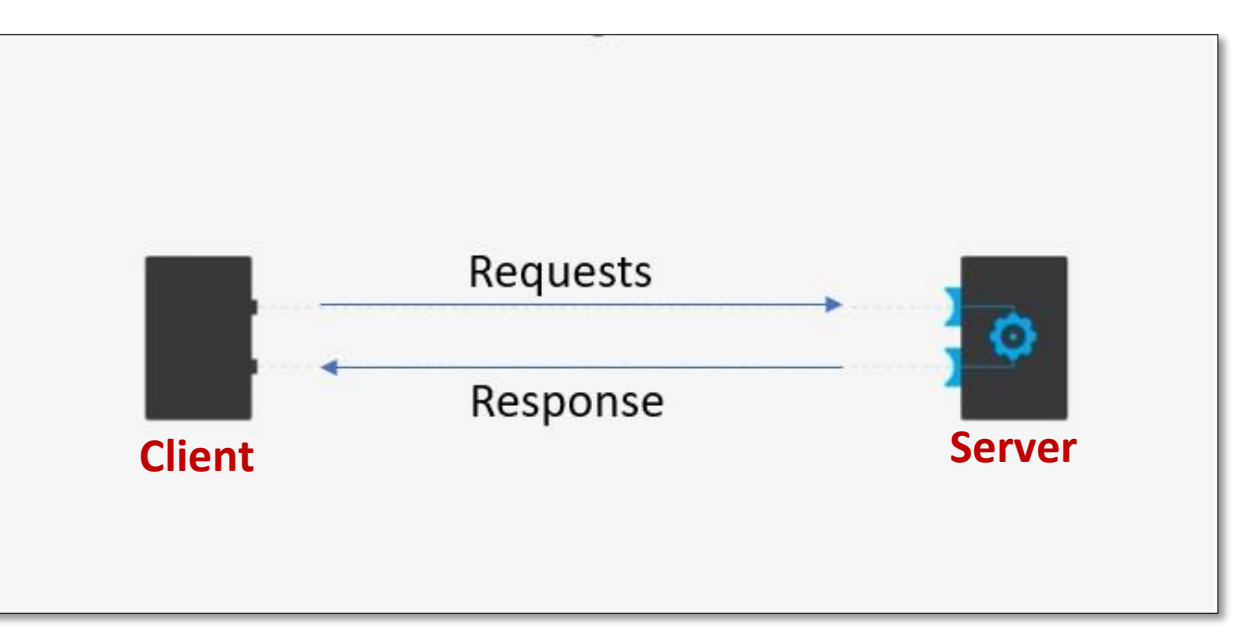

What is an API : https://www.mulesoft.com/resources/api/what-is-an-api

• Scripts written on code editor are sent to Google servers for processing and generated Map tiles and/or messages are sent back for display in Map Panel and/or Console

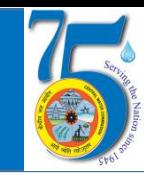

- EE Code Editor Scripts are made up of Javascript Statements
- Basic knowledge of Javascript data types viz., String, Number, List, Dictionary/Object is required
- Since we use the API with Javascript all functionalities of this language can be used
- New variables and functions/methods are needed to connect client and server. These are generally initialized with ee. These are client-side 'proxy' objects in your script that send information to the server
- JavaScript objects and primitives are put into ee containers for sending to the server and processing at Google Computational facility

var  $a = 3$ ; var a =ee.Number(3); var cliString = 'I am a String'; var serString = ee.String('I am not a string')

• Client doesn't know what's in the container, but it can be found by printing it with print()

**Introduction to JavaScript for Earth Engine**: [https://developers.google.com/earth-engine/tutorials/tutorial\\_js\\_01](https://developers.google.com/earth-engine/tutorials/tutorial_js_01)

Link to Repository: [https://code.earthengine.google.com/?accept\\_repo=users/chaitanyaks/NWA\\_Feb\\_2021](https://code.earthengine.google.com/?accept_repo=users/chaitanyaks/NWA_Feb_2021)

### **EE Objects and Methods**

- EE API is composed of Objects and Methods/Functions
- Objects represent data types for eg Raster images, Vector Features, Numbers and Strings
- Each of these objects belongs to a specific class for eg. Image, Image Collection etc., and each class has a strict list of functions/methods available

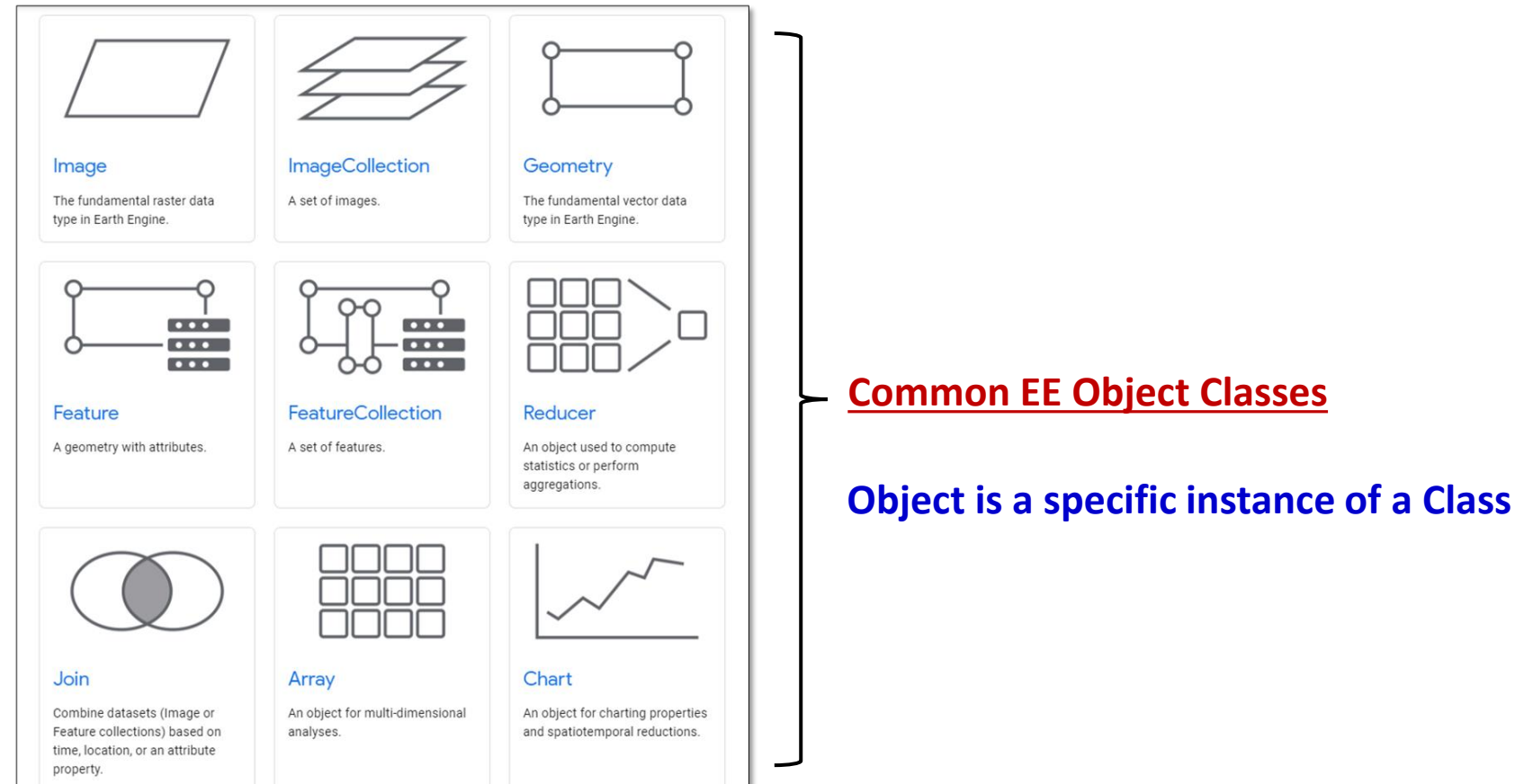

### **EE Objects and Methods**

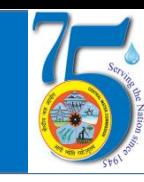

#### **Google Earth Engine**

Search places and datasets...

- **Scripts Docs Assets**
- ▶ ee.Algorithms
- ▶ ee.Array
- ▶ ee.Blob
- ee.Classifier
- ee Clusterer
- ▶ ee.ConfusionMatrix
- $e$ ee.Date
- ▶ ee.DateRange
- ▶ ee.Dictionary
- ▶ ee.ErrorMargin
- ▶ ee.Feature
- ▶ ee.FeatureCollection
- ▶ ee.Filter
- ▶ ee.Geometry
- $e$ ee. Image
- ee.ImageCollection
- $e$ ee.Join
- ▶ ee.Kernel
- $e$ ee.List
- ee.Model
- $\rightarrow$  ee. Number
- ▶ ee.PixelType
- ▶ ee.Projection
- ▶ ee.Reducer
- $e$ ee.String
- $e$ ee. Terrain
- $e$ ee.data
- ▶ Chart
- $\triangleright$  Export
- **⊳ Мар**
- ⊁ ui
- List of EE Object classes and their methods can be found under Docs tab in Code Editor
- Arguments to EE methods can be passed in order of parameters as defined within parentheses or in any order by name by passing a javascript object with key(parameter):value(argument) pairs. **Helps in better Readability and Reusability**
- Earth Engine uses a parallel processing system to carry out computation across a large number of machines
- Use of 'for loops', 'if/else conditionals' generally used in procedural programming is discouraged in EE in favor of functional approach making use of map() operation, filters etc.,

Thank you